# Nutzen Sie eines der sichersten Login-Verfahren für den Zugriff auf Ihr e-Banking.

### Was ist CrontoSian Swiss?

Hierbei handelt es sich um ein Anmeldeverfahren, das über eine auf dem Smartphone installierte App funktioniert. Die App ist kostenlos und funktioniert mit allen gängigen Android- und Apple iOS-Smartphones mit einem aktuellen Betriebssystem oder dem separat erhältlichen Lesegerät (49 Franken pro Gerät).

## Wie funktioniert CrontoSign Swiss?

Mit dem Login-Verfahren CrontoSign Swiss wird Ihnen nach Eingabe der Vertragsnummer und des Passwortes direkt am Computerbildschirm ein Mosaik angezeigt. Durch Scannen dieses Mosaiks mit Ihrem Smartphone, oder dem separat erhältlichen Lesegerät, erhalten Sie einen Zugangscode. Dieser Zugangscode dient als Türöffner für Ihr e-Banking. Für dieses Verfahren benötigt Ihr Smartphone weder eine Internet- noch eine Telefonverbindung.

Noch einfacher und schneller melden Sie sich mit der Push-Funktion von CrontoSign Swiss an. Sie erhalten nach Eingabe Ihrer Vertragsnummer und Ihres Passwortes eine Push-Meldung auf Ihr Smartphone. Indem Sie «Bestätigen» wählen, öffnet sich Ihr e-Banking ohne weitere Eingabe. Für die Push-Benachrichtigung benötigen Sie eine Internetverbindung.

### Vorteile der CrontoSign Swiss App:

- Höherer Sicherheitsgrad als mit SMS
- Mehr Sicherheit durch zeitliche Beschränkung des Codes
- Datenüberprüfung des Zahlungsempfängers mit der Transaktionsbestätigung
- Kostenlose Nutzung der CrontoSign Swiss App
- Internet- und Telefonverbindung nicht zwingend notwendig
- Einfaches Login mit der optionalen Push-Funktion

## Wechseln Sie Ihr Login-Verfahren jetzt auf CrontoSian Swiss:

- Kontaktieren Sie uns unter der Nummer 0844 773 773
- Schreiben Sie uns eine Nachricht via e-Banking
- Besuchen Sie eine unserer Filialen

Weitere Informationen sowie ein Kurzvideo finden Sie unter glkb.ch/sicheres-login oder mittels Scannen des QR-Codes.

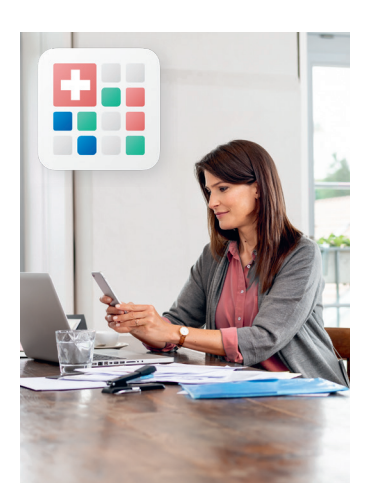

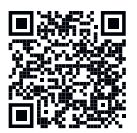

Glarner Gemeinsam wachsen. Kantonalbank